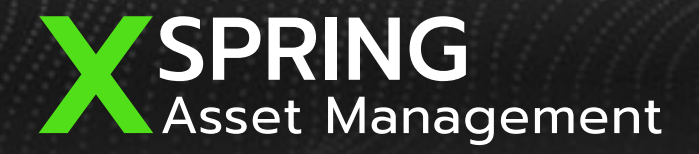

 $\alpha$ 

# Nation Digital ID **NDID**

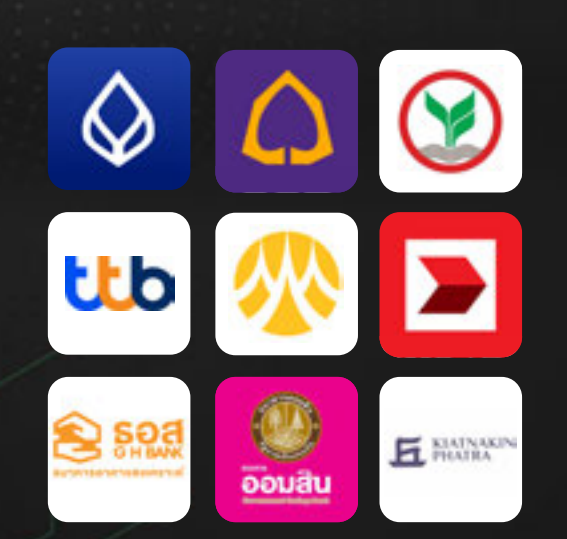

#### **XSpring AM**

Account Opening NDID Platform

ขั้นตอนการเปิดบัญชีออนไลน์ด้วยการยืนยันตัวตนผ่าน NDID

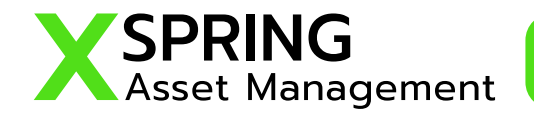

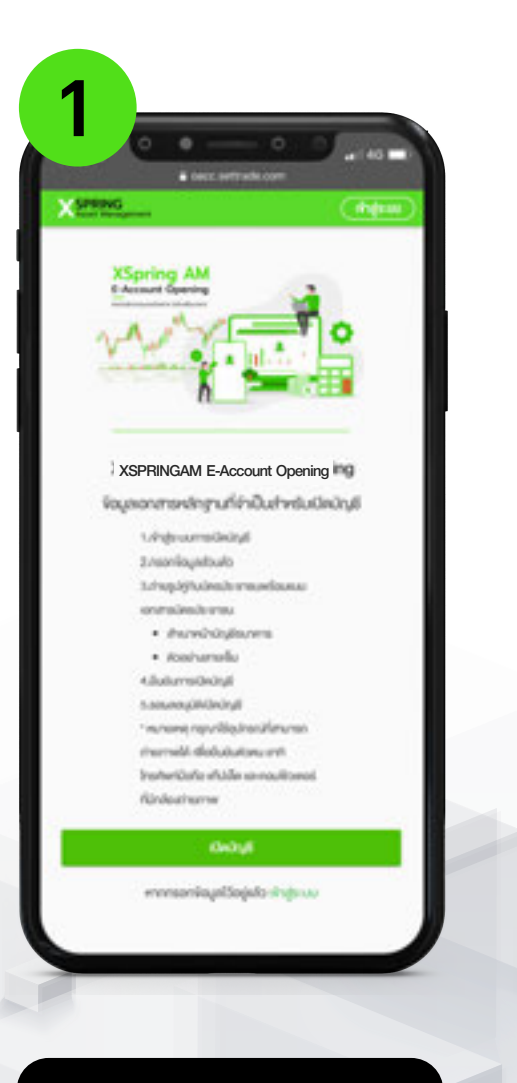

เข้าสู่ระบบเปิดบัญชีออนไลน์ เลือก "เปิดบัญชี"

09:50 · ONCE INTERNATION **X** SPRING **Carried Street** dondsmn0ng don.turnity/forwhitems0nity/ ls  $\alpha$ dufrandulu)

เลือกประเภทบัญชีของท่าน ที่ต้องการ

**TANK X PRING** 1 XSPRINGAM E-Account Opening -donto produbnich prezid asser Code." **Ohmannforsares** scamp Runhald Administration sheeper & Installation onsecono **Balancibale** 

กรอกข้อมูลบัตรประชาชน และเบอร์โทรศัพท์มือถือ

 $\blacktriangleright$ 

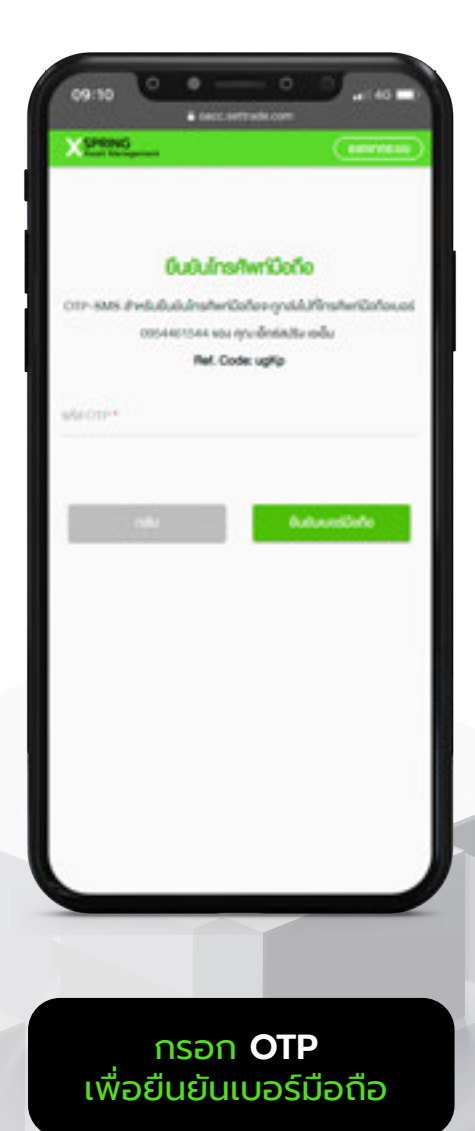

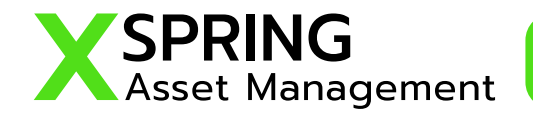

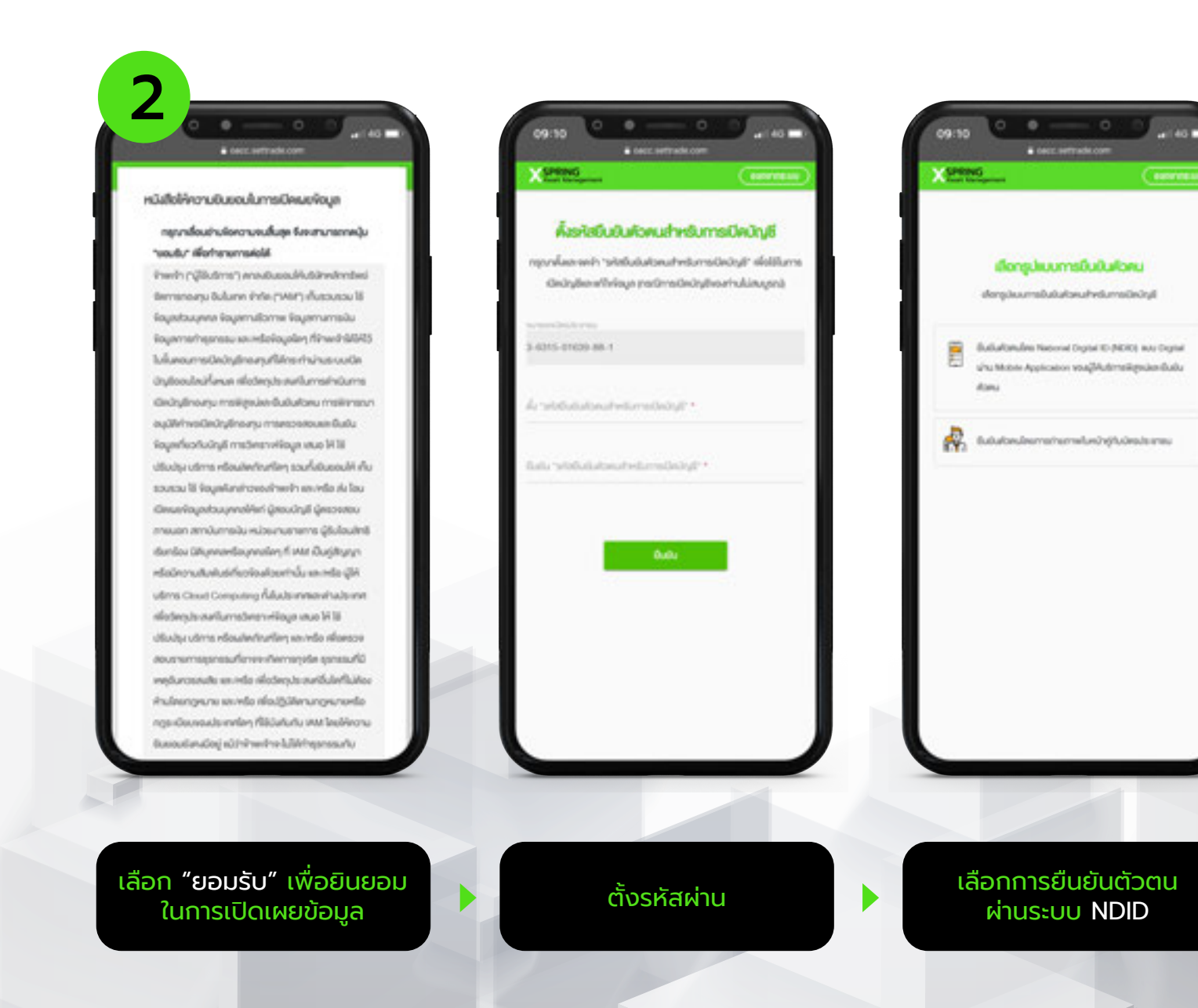

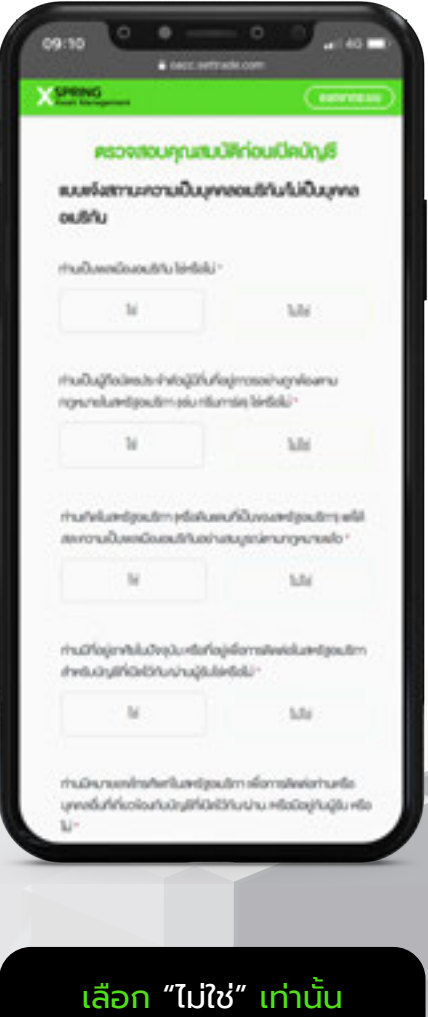

ถึงจะทํารายการต่อได้

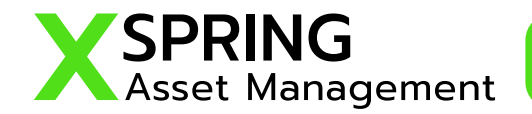

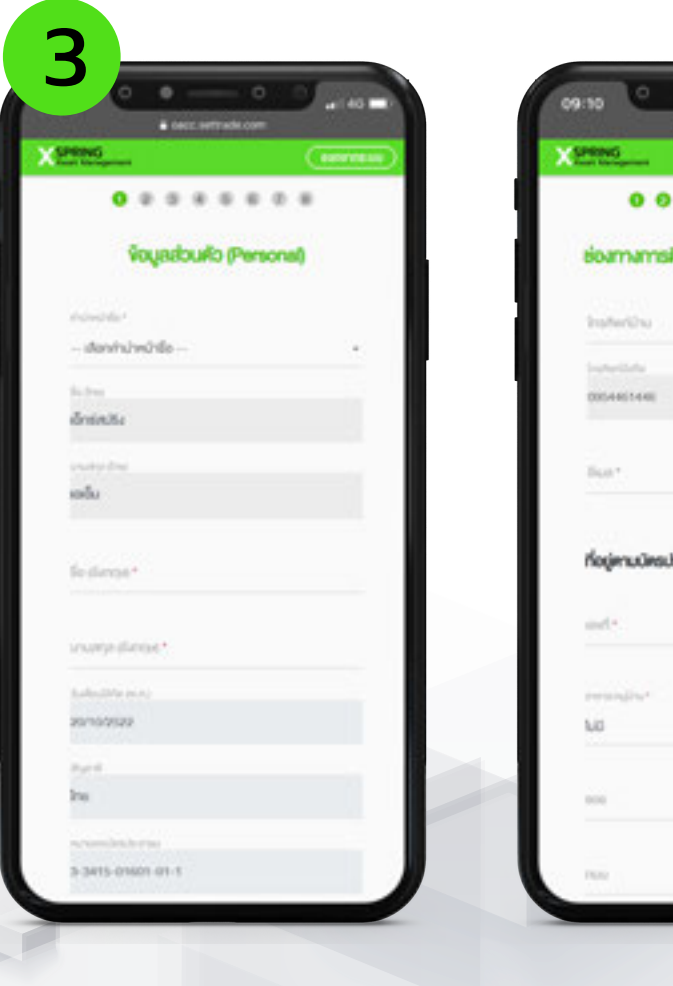

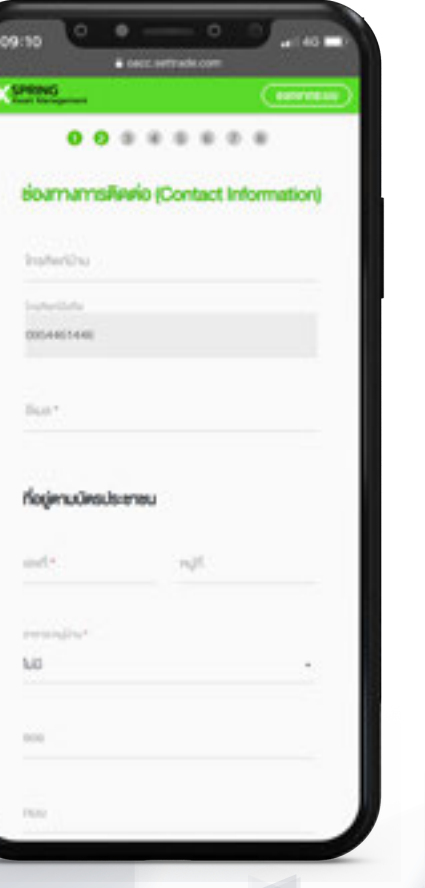

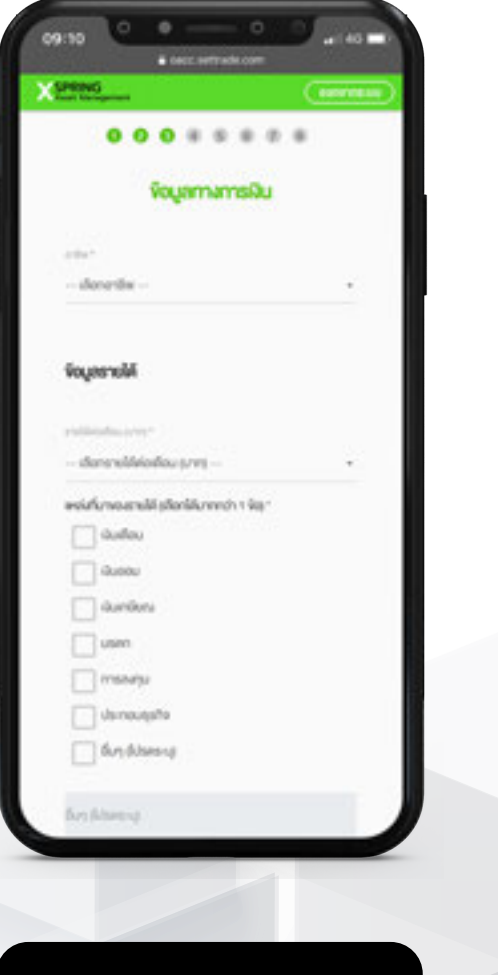

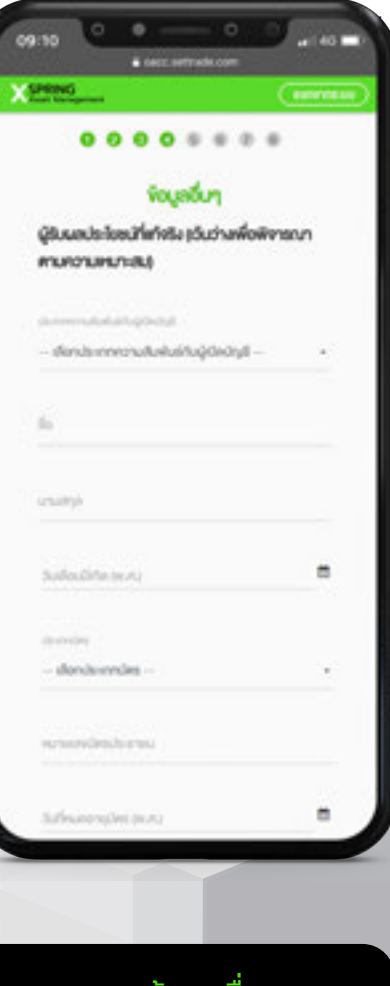

กรอกข้อมูลส่วนตัว กรอกช่องทางการติดต่อ กรอกข้อมูลทางการเงิน กรอกข้อมูลอื่น ๆ และระบุผู้ดูแลบัญชี "IC"

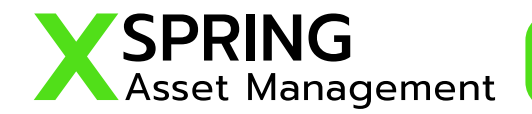

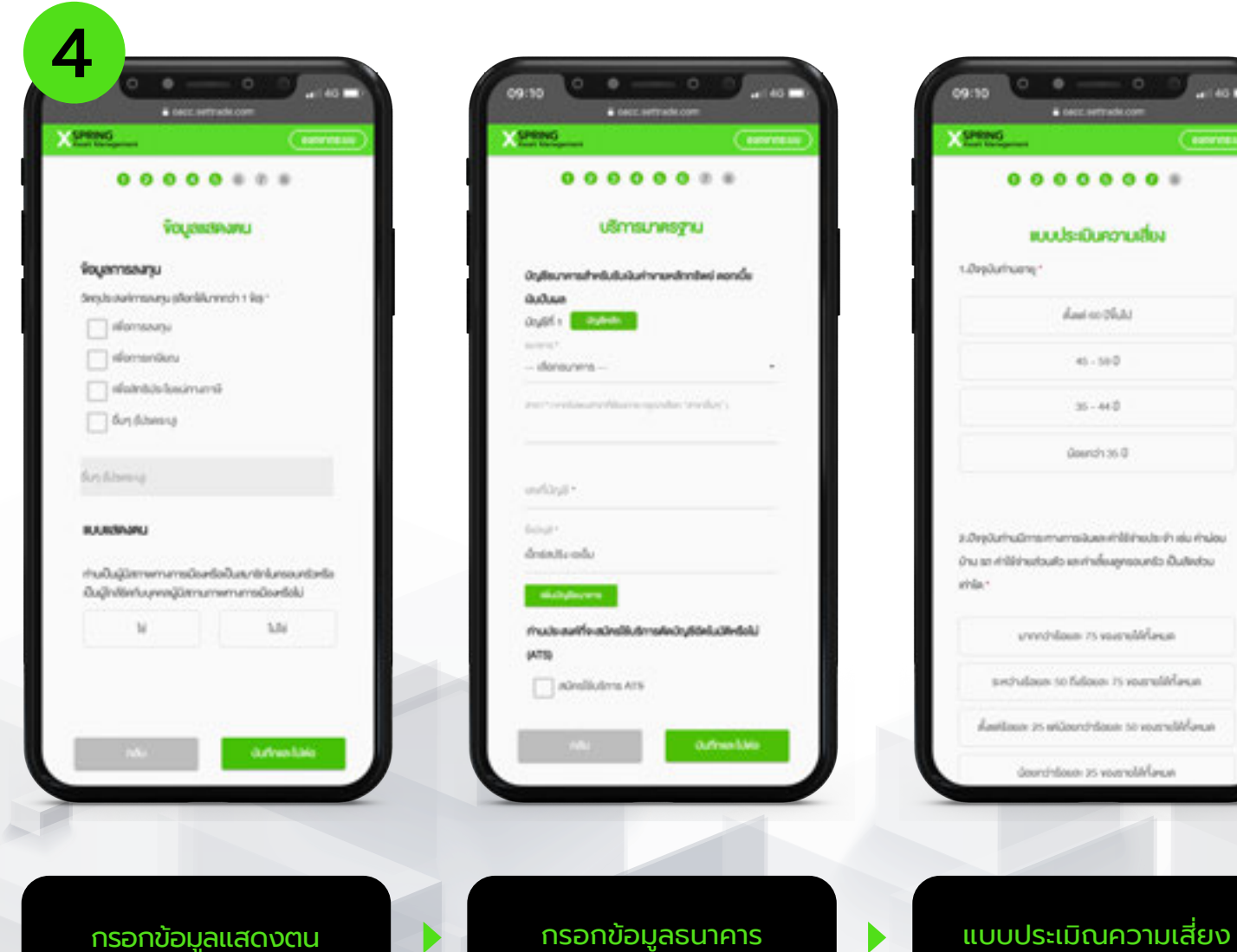

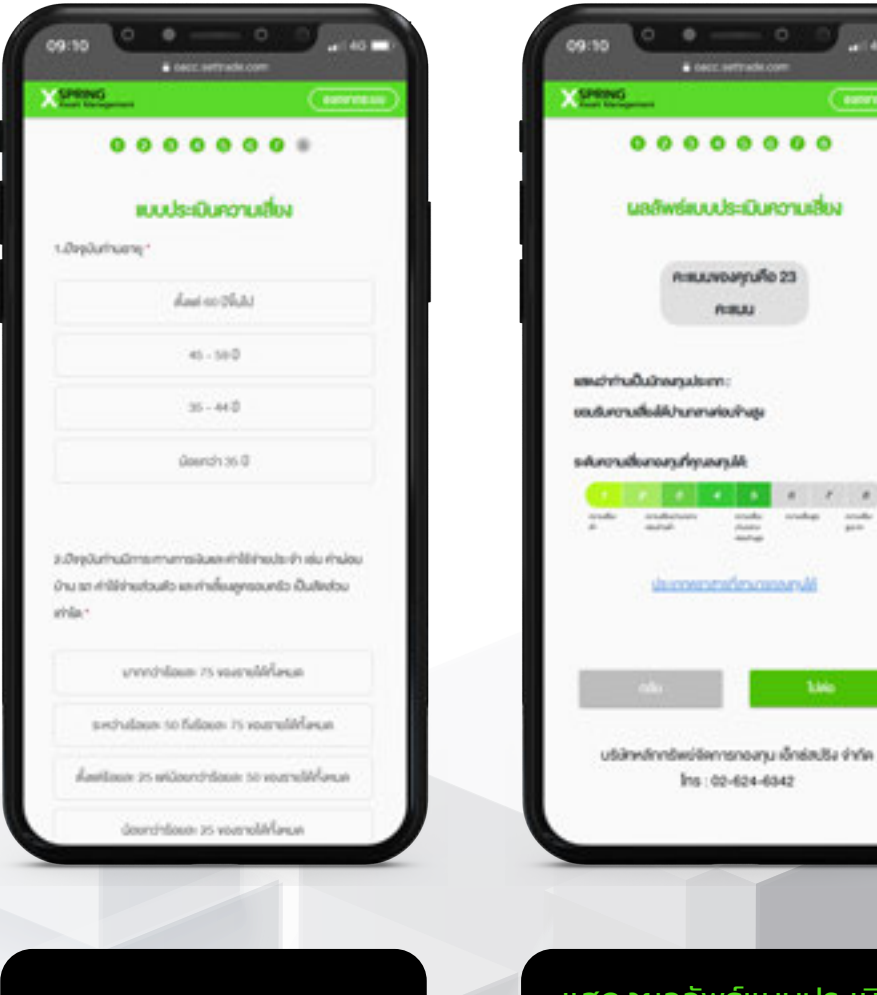

Ins : 02-624-6342 แสดงผลลัพธ์แบบประเมิณ ความเสี่ยง

пяшкомуцбо 23

nau

. . .

 $\alpha$  $\qquad \qquad r \qquad s$ 

 $\frac{\text{rank}}{\text{rank}}$  ,  $\text{rank}\mu$  ,  $\frac{\text{rank}}{\text{rank}}$ 

**Sales** 

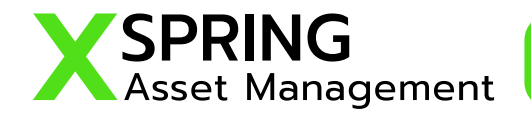

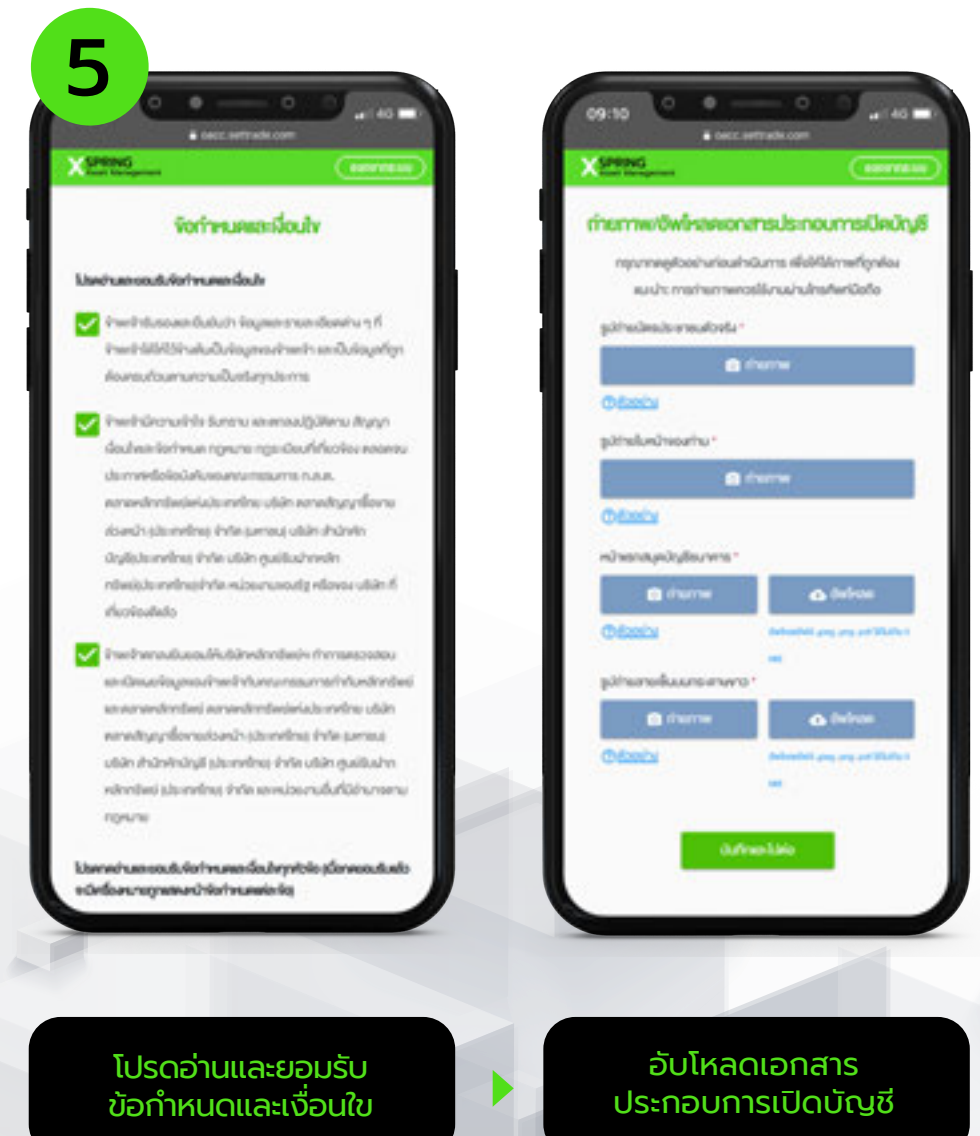

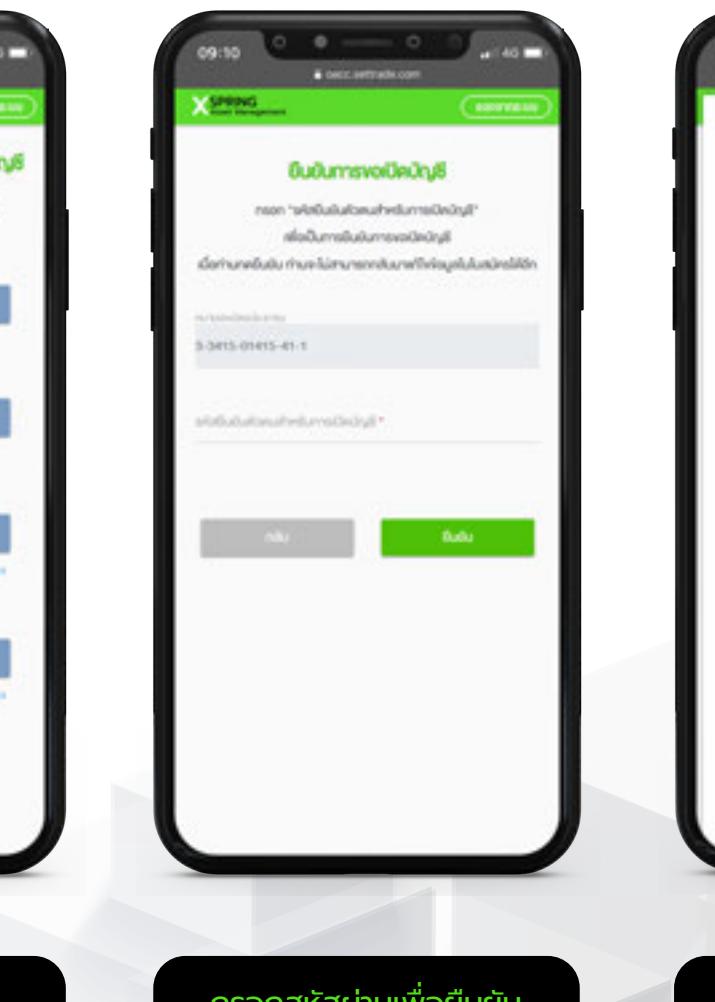

กรอกสหัสผ่านเพื่อยืนยัน การเปิดบัญชี

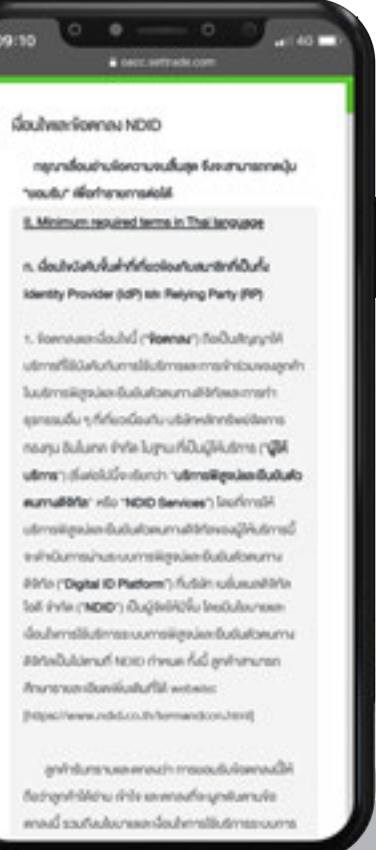

"ยอมรับ" เงื่อนไขและข้อตกลง NDID

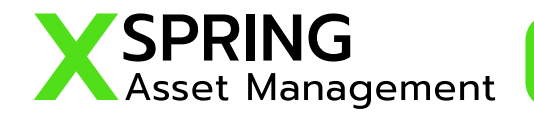

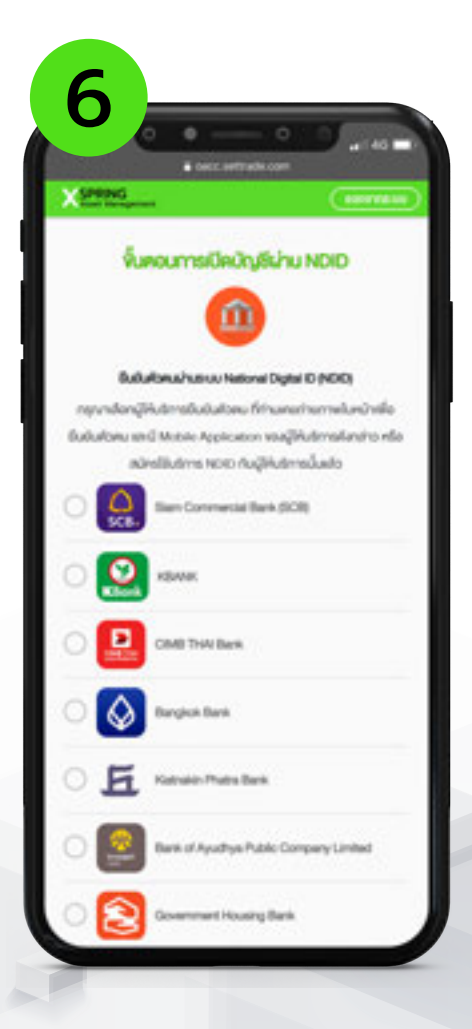

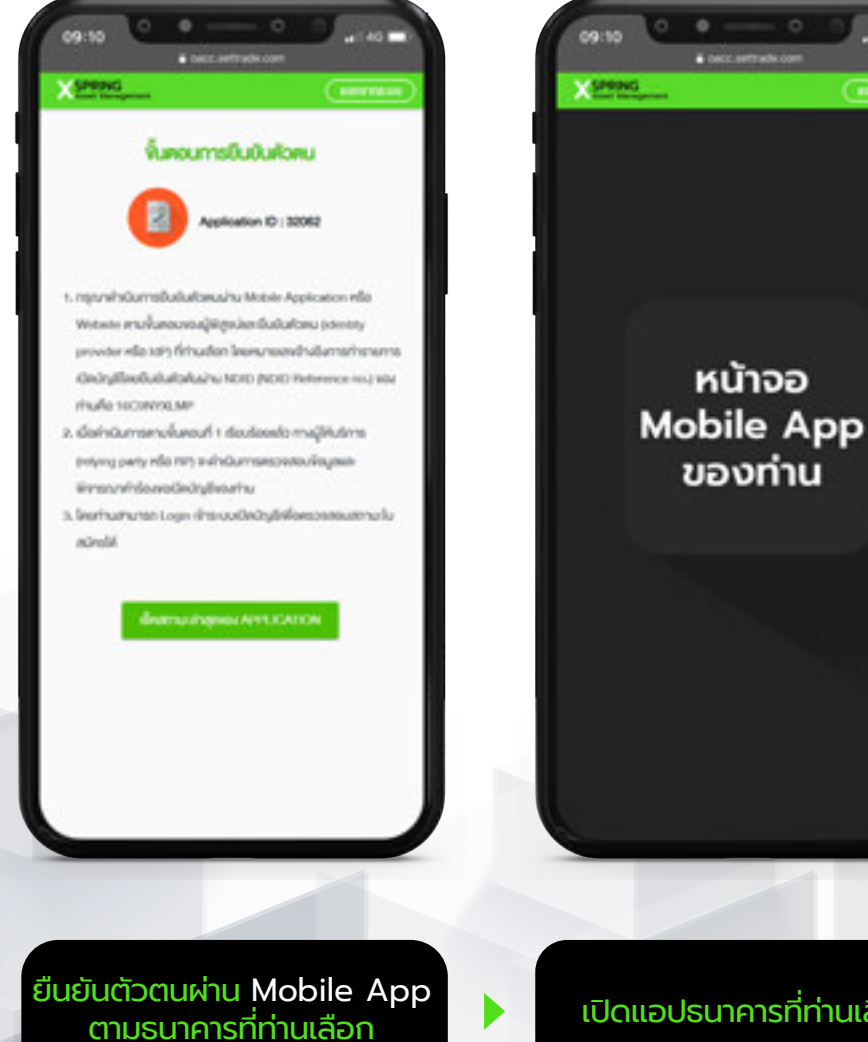

**A CALL X<sup>SHONG</sup>** ง้อมลงอเปิดบัญชีถูกส่งไป เรียบร้อยแล้ว Application ID: 12345678 NDID Ref. Code 15MSLIG4DMA อยู่ในพื้นคอมภารพิจารณาอนมัศิกาณิการ alfaustrupp Grassie sats Nashu ท่านสามารถใช้รหัสในขันผัดคนสำหรับ การเปิดบัญชี เพื่อ Login เข้ามาครวจสอบ annualins.

เลือก "ธนาคาร" ที่ท่านเปิดใช้ บริการ NDID แล้ว

ตามธนาคารทีท่านเลือก ่ และเลือก"ตรวจสอบสถานะ"

<u>เปิดแอปธนาคารที่ท่านเลือก</u>

ท่านทํารายการสําเร็จ โปรดรอ การพิจารณาจากทางบริษัท

# **" The rise of wealth innovation "**

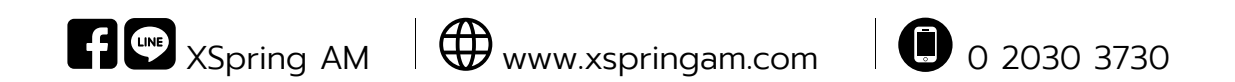